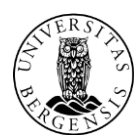

UNIVERSITETET I BERGEN 01.11.2013 IT-avdelingen https://bs.uib.no

# **Innføring i Solidus eCare og BluStaragenten**

### **Hva er Solidus eCare?**

Solidus eCare er en programvareløsning for å køe og organisere innkomne telefonsamtaler. Når en bruker ringer et (felles) telefonnummer som håndteres av Solidus, vil systemet holde orden på køen, og sette samtalen over til en ledig saksbehandler.

#### **Hva er Blustar?**

Blustar er et program som kjøres på din PC og kobler deg til Solidus køordnings systemet.

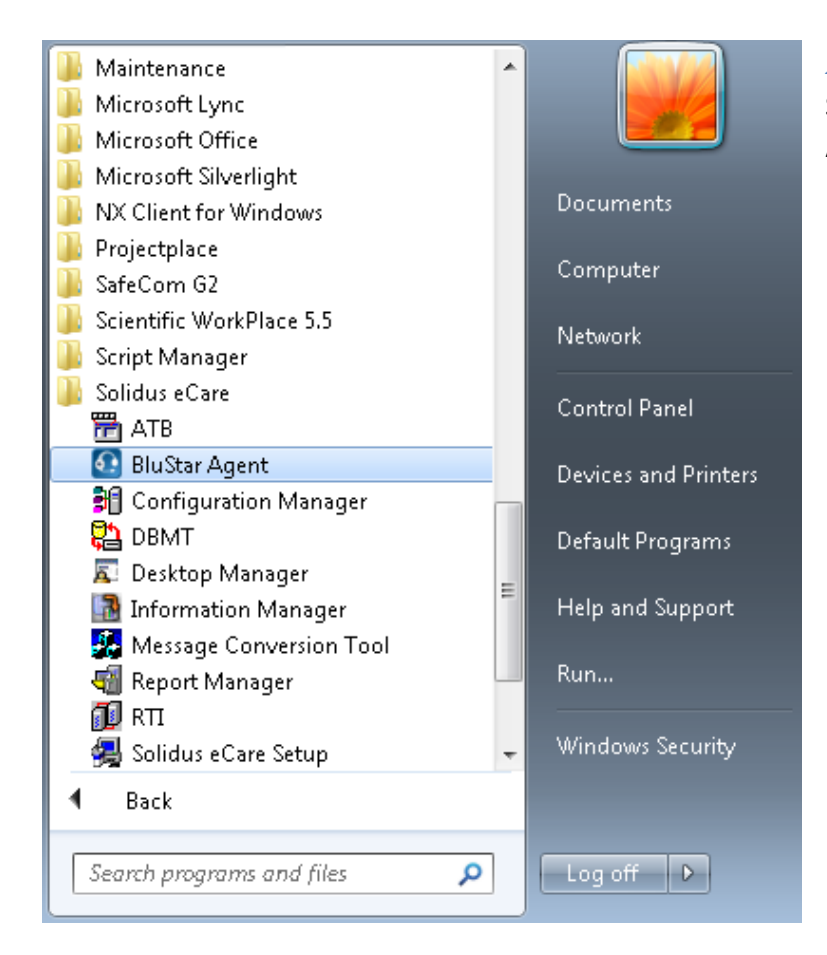

### **Åpne BluStar programmet**

Start – Solidus eCare – BluStar Agent (tidligere brukte vi Desktop Manager)

Logg deg på med telefonnummer (Extension Number) og «Extension Password».

- For **ip-telefon** (typisk Astra 6753i) er «Extension Password» det samme som pinkodene for det aktuelle telefonnummer. Når du logger deg inn med et ip-telefonnummer blir du **utlogget** av den fysiske telefonen. «Password»- og «Login ID»- feltet vil bli fylt inn av seg selv uten mulighet til å endre dette. (Tidligere hadde en eget Soliduspassord som bare gjaldt for Blustar).
- For eldre telefoner trenger en ikke «Extension Password» (typisk Ericsson).
- I noen tilfeller kan det være oppgitt et felles passord for en serie med telefonnumre som det går an å logge seg inn med.

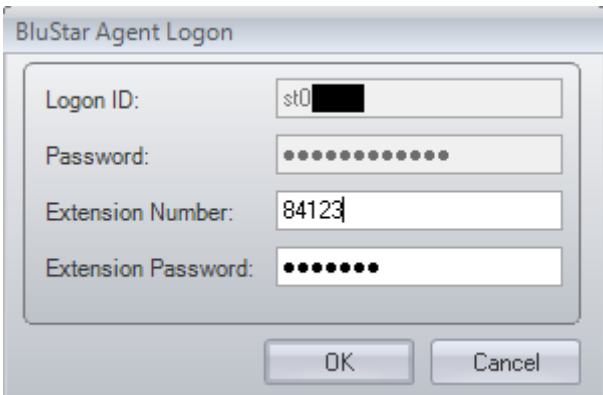

Du får deretter opp «BlueStar Agent»-en

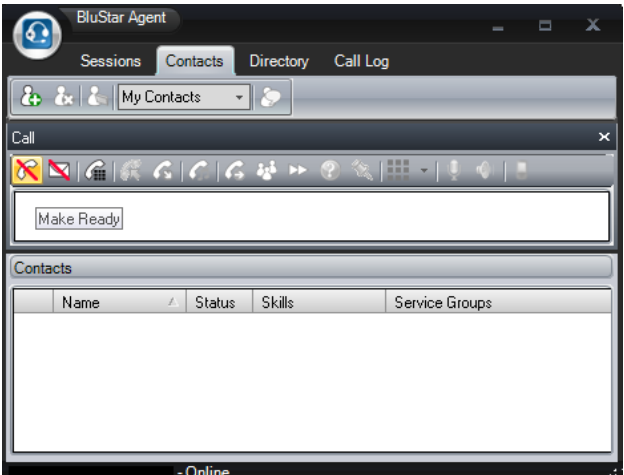

### **Kort forklaring av knappene:**

 $\overline{\infty}$  Trykk på denne knapp for å gjøre deg klar til å ta imot samtaler. Ikonet vil da forandres. Dette symbolet vil du også kunne se nede til høyre når du **ikke** er klar til å motta samtaler.

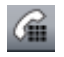

Trykk på denne for å kunne taste et nummer.

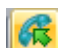

Trykk På denne for å ta imot en innkommende samtale.

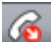

Trykk på denne for å legge på.

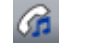

Trykk på denne for å sette en samtale på Hold.

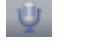

Trykk på denne for å «Mute»/slå av mikrofonen din.

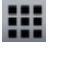

 $\sqrt{\theta}$ 

Trykk på denne for å få frem numeriske taster som du kan klikke på med musen.

Trykk på denne for å justere volum for mikrofon og hodetelefon.

#### **Forandre din status fra «Not Ready» til «Ready»**

Når du klikker på **ice i st**in forandres ikonet til **6.** Tilsvarende forandres ikonet nede til høyre til **1.** 

Dette markerer at du nå er klar til å motta innkommende samtaler. Du klikker på **for å endre** status til «Not Ready» slik at du ikke mottar innkommende samtale (typisk når du trenger en pause). Du får da beskjed om å velge «Not Ready Reason» (Hvorfor du vil gjøre deg utilgjengelig for innkommende samtaler i køen). Velg det valget som passer best. Deretter forandres ikonet tilbake til ΙX

#### **Ringe et nummer**

.

Trykk  $G$  og tast et nummer. Dersom du har krysset av for «Perform Number Translation» slipper du å taste 0 først for utgående samtaler og du slipper å taste 555 foran interne UiB-numre.

#### **Ta en samtale**

Trykk på **for** for å ta imot en innkommende samtale.

Når du er i en samtale har du denne dialogboksen oppe:

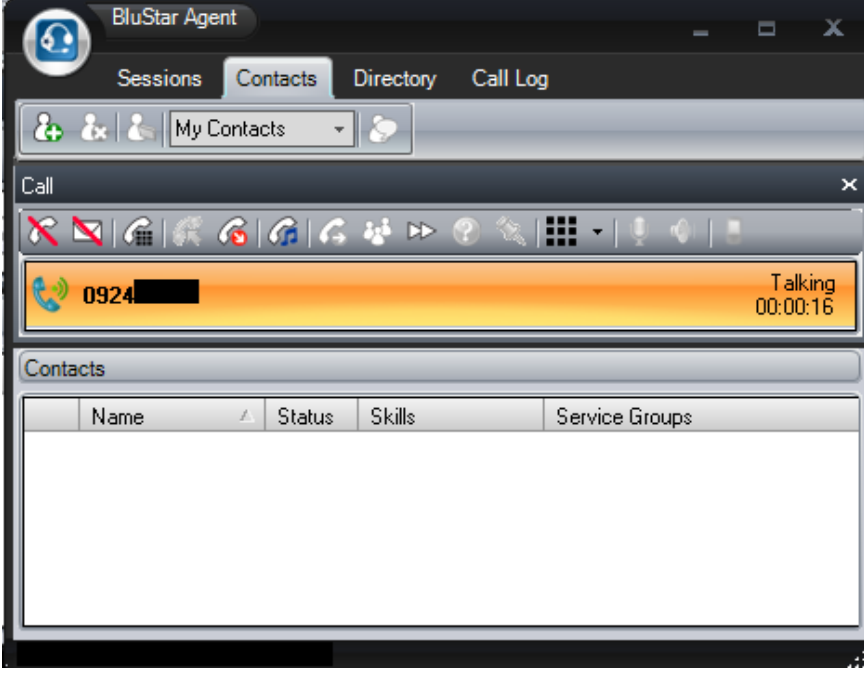

Trykk på for å legge på. Når du er ferdig med samtalen får du vanligvis ett minutt før du kan risikerer å få inn nye samtaler dersom det er noen i telefonkøen. Du får bare inn nye samtaler dersom du står markert som

«Ready» **6.** Trykker du på denne knappen **får du beskjed om å velge «Not Ready Reason»** før du blir satt til «Not Ready» . Ikonet blir deretter forandret til **i for å markere at du ikke skal få** innkommende samtaler fra telefonkøen. Det kan være lurt å sette seg «Not Ready» dersom du vet at ett minutt er for lite tid før neste samtale fra køen kommer.

## **Viderekoble en samtale du holder på med:**

Mens du er i en samtale trykk (in tast nytt nummer, trykk  $\bigodot$  enten før eller etter at du har oppnådd kontakt med ny kontakt.

### **Vise Køinfo serviceprosent ned mer**

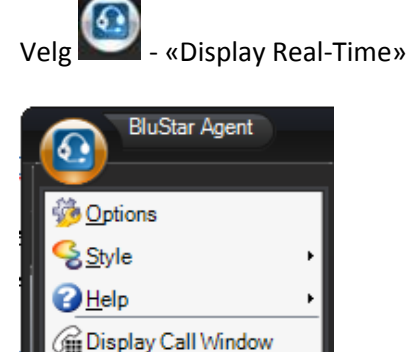

Display Real-Time

**X** Exit

Display Agent Dispatch

Velger du arkafanen «Table» her får du følgende oversikt over din telefonkø:

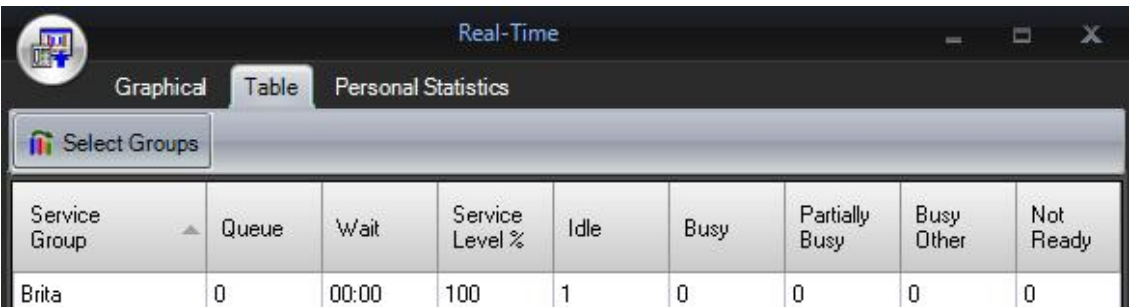

Her ser en blant annet at:

- At det er ingen i kø («Queue 0») og at det ikke er noen innringere som venter på at noen skal ta i mot en samtale («Wait 00:00).
- Service prosent på 100%, hvilket sier noe om hvor godt en klarer å ta innkommende samtaler, uten at noen trenger å vente i kø, eller at noen legger på underveis.
- «Idle 1» betyr at en saksbehandler er ledig til å ta imot samtaler.
- «Busy 0» betyr at ingen av de påloggede er i en samtale.
- «Not Ready 0» betyr at ingen av de innloggede har satt statusen til «Not Ready».

### **Mere hjelp?**

Mer fyldig hjelp kan en finne dersom du trykker

på oppe til venstre og velger:

**«Help» - «Contents»**

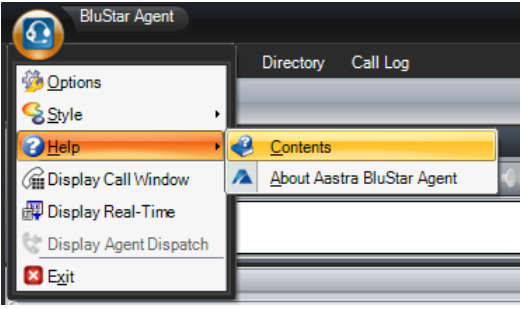